### **BAB II**

### **ANALISIS DAN PERANCANGAN**

#### **2.1 Analisis Kebutuhan**

Perancangan dari aplikasi ini memerlukan perangkat lunak dan perangkat keras yang menjadi bagian penting dari pengembangan sebuah sistem. Dalam pengembangan aplikasi Sistem Informasi Biro Perjalanan Wisata Prima Anjang Ria ini digunakan perangkat lunak dan perangkat keras sebagai berikut :

**2.1.1Perangkat Lunak**

Perangkat lunak yang digunakan dalam pengembangan aplikasi Sistem Informasi Biro Perjalanan Wisata Prima Anjang Ria

- 1. System operasi program minimal Microsoft Windows XP.
- 2. AppServ 2.5.8 , sebagai *software* yang berisi web server Apache, PHP, dan Database Server MySQL.
- 3. Aplikasi browser program yang dipakai adalah Google Crome.

#### **2.1.2Perangkat Keras**

Perangkat keras yang digunakan dalam pengembangan aplikasi Sistem Informasi Biro Perjalanan Wisata Prima Anjang Ria ini adalah sebagai berikut :

3

- 1. Processor Intel Core i3, M330 2.13Ghz.
- 2. Harddisk 250 Gh 7200 rpm.
- 3. Memory 2048 MB.
- 4. Keyboard standard sebagai perangkat masukan
- 5. Printer sebagai perangkat keluaran.

### **2.1.3 User Yang Terlibat**

Dalam sistem ini terdapat dua *user* yang dapat menggunakan sistem ini. Dua *user* tersebut adalah admin dan pengguna akhir. Admin memiliki hak untuk memasukkan data, mengubah data, dan juga menghapus data. Admin juga dapat mengolah data yang ada dalam sistem tersebut. Sedangkan pengguna masyarakat umum dapat melihat informasi yang terdapat dalam sistem tersebut. Masyarakat umum yang dimaksud adalah pengunjung web yang ingin mengetahui informasi biro perjalanan wisata.

### **2.2 Struktur Tabel**

Struktur tabel merupakan tahapan lanjutan dari pengumpulan dan pengidentifikasian permasalahan yang ada. Data yang dikumpulkan disimpan dalam bentuk tabel untuk memudahkan pengolahan data. Aplikasi Sistem ini terdapat 4 tabel yaitu tabel tujuan wisata, kategori, buku tamu, user. Adapun, struktur dari masing-masing tabel tersebut sebagai berikut :

Fungsi tabel admin adalah tabel yang digunakan untuk menyimpan atau merekam data administrator. Tabel ini berisi data administrator. Struktur Tabel dapat dilihat pada Tabel 2.1 dengan spesifikasi sebagai berikut :

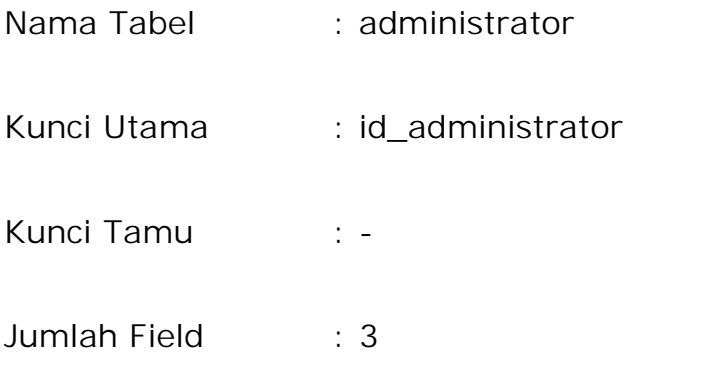

Tabel 2.1 Perancangan Struktur Tabel Admin

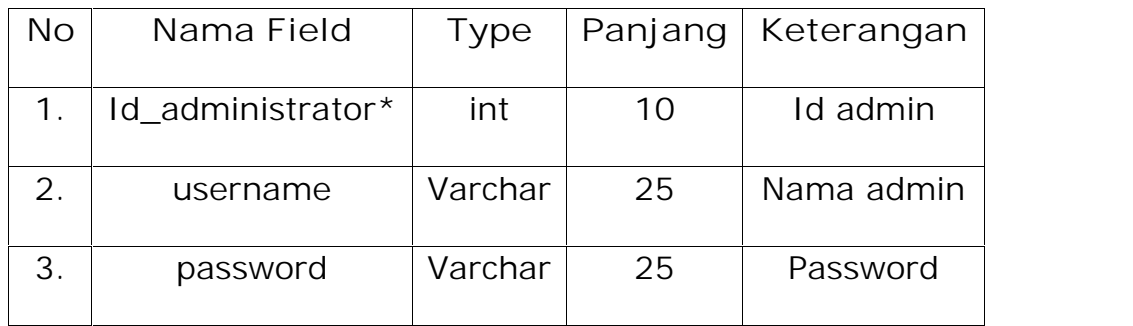

### **2.2.2 Tabel Kategori**

Fungsi tabel kategori adalah tabel yang digunakan untuk menyimpan atau merekam data kategori. Tabel ini berisi data kategori tujuan wisata. Struktur Tabel dapat dilihat pada Tabel 2.2 dengan spesifikasi sebagai berikut :

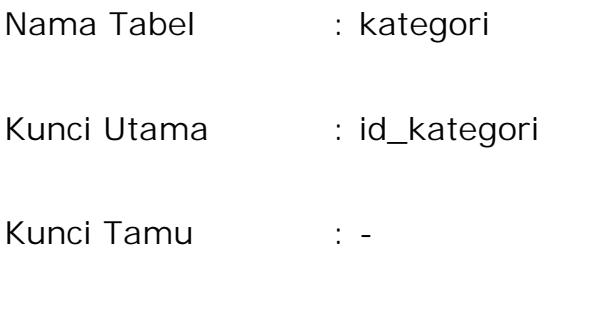

Jumlah Field : 2

Tabel 2.2 Perancangan Struktur Tabel Kategori

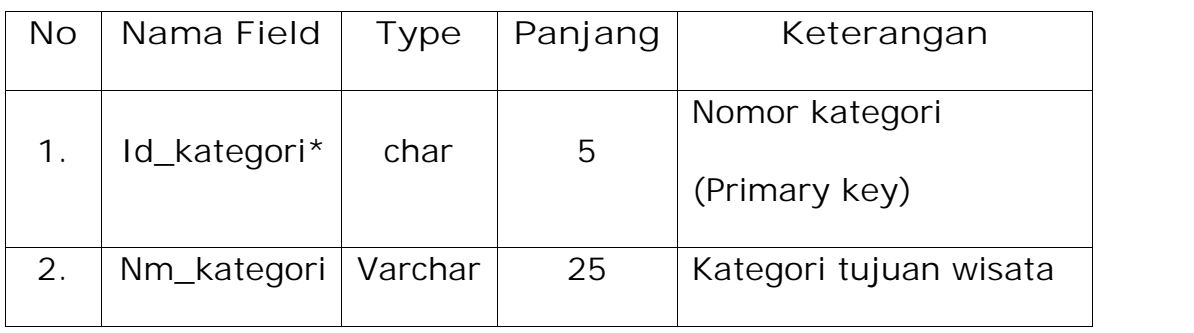

## **2.2.3 Tabel Paket Wisata**

Fungsi tabel paket wisata adalah tabel yang digunakan untuk menyimpan atau merekam data paket wisata yang di tawarkan. Struktur Tabel dapat dilihat pada Tabel 2.3 dengan spesifikasi sebagai berikut :

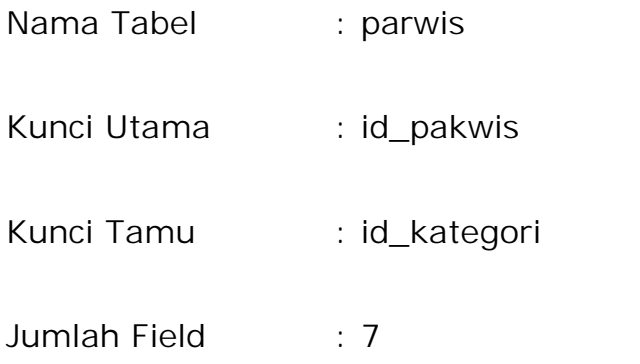

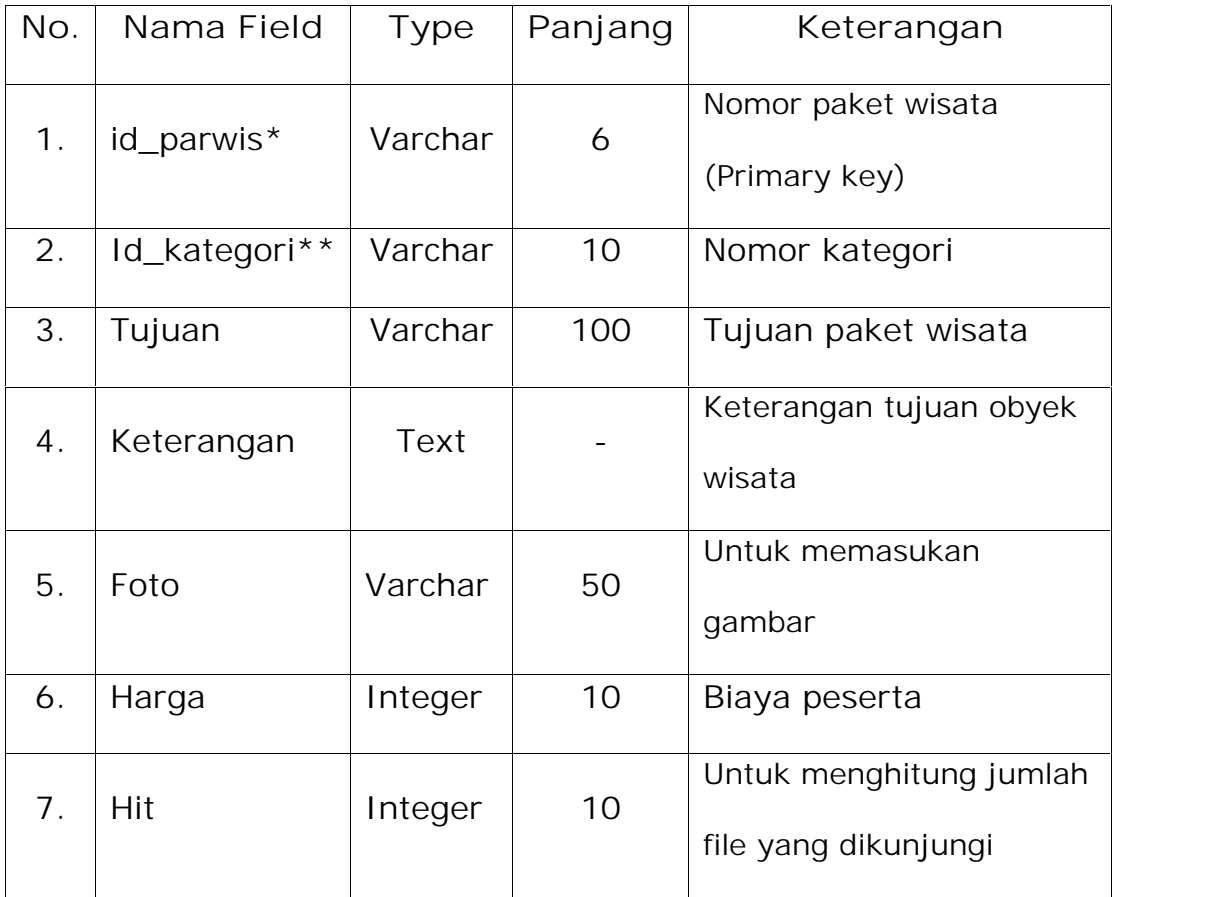

# Tabel 2.3 Perancangan struktur Tabel Paket Wisata

## **2.2.4 Tabel Buku Tamu**

Fungsi tabel buku tamu adalah tabel yang digunakan untuk menyimpan atau merekam data buku tamu. Tabel ini berisi data buku tamu. Tabel ini dapat dilihat pada struktur tabel 2.4 dengan spesifikasi sebagai berikut :

> Nama Tabel : bukutamu Kunci Utama : id\_bukutamu Kunci Tamu : -

### Jumlah Field : 7

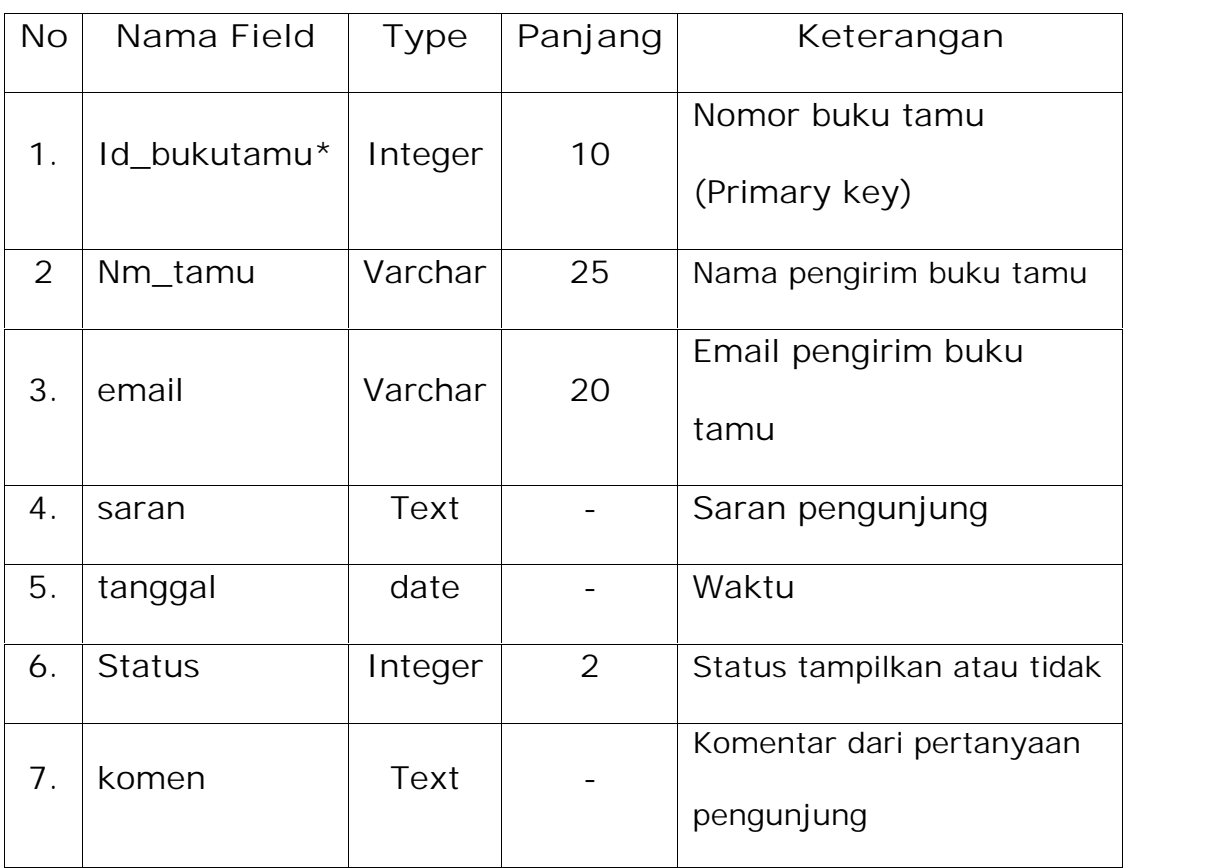

### Tabel 2.4 Perancangan Struktur Tabel Buku tamu

# **2.3 Diagram Konteks**

Diagram konteks adalah diagram tingkat tertinggi dalam diagram alir data dan hanya memuat proses, menunjukkan sistem secara keseluruhan. Semua entitas yang ditunjukkan pada diagram konteks dan alir data utama menuju dan dari sistem.

Dengan pembuatan suatu sistem diagram konteks dari sistem, pendekatan ini menggambarkan sistem secara garis besar dan yang kemudian akan dipecah menjadi bagian bagian yang lebih rinci. Diagram konteks aplikasi ini dapat dilihat pada gambar 2.1.

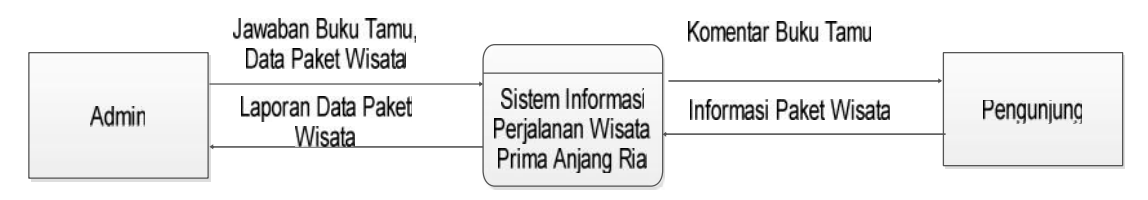

Gambar 2.1 Diagram Konteks

## **2.4 Relasi Antar Tabel**

Relasi antar tabel ini dibuat dengan tujuan untuk menghubungkan antara satu tabel dengan tabel lainnya yang saling berhubungan sehingga dalam perancangan basis data ini dapat terlihat bagaimana hubungan antara satu tabel dengan tabel lainnya. Relasi antar tabel dapat dilihat pada Gambar 2.2

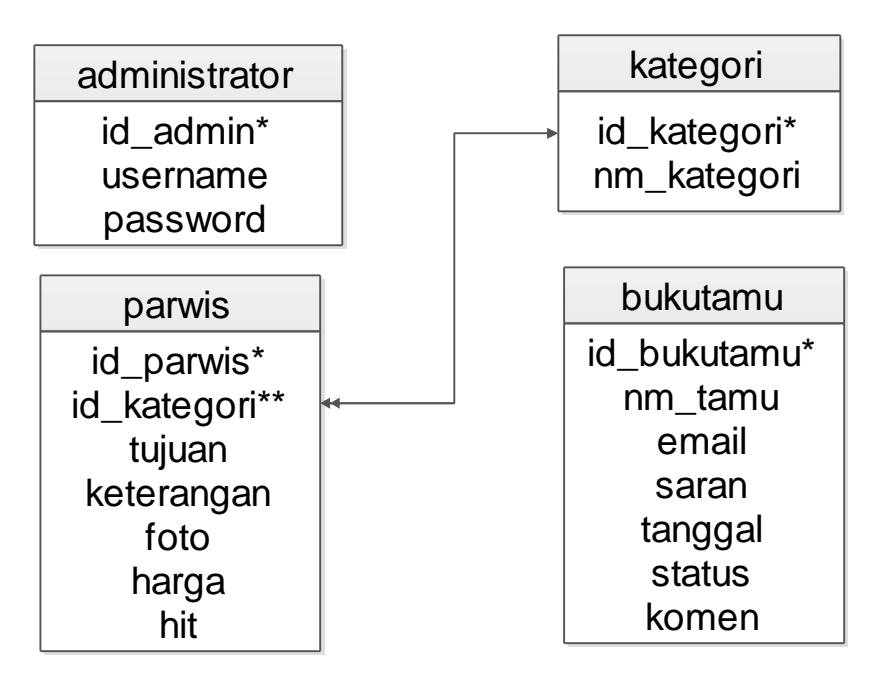

Gambar 2.2 Relasi Antar Tabel

### **2.5 Diagram Alir Sistem**

Untuk mencapai hasil yang maksimal dan dapat berjalan dengan baik maka diagram alir sistem harus terlebih dahulu dirancang. Dengan diagram alir sistem yang baik akan diperoleh gambaran umum jalannya sistem yang dipersiapkan. Diagram alir sistem merupakan alat bantu dalam menentukan langkah-langkah kerja yang akan dilakukan, dimulai dari proses perekaman data, pembentukan berkas sampai dengan pembentukan laporan dan pembentukan informasi yang diperlukan. Diagram alir Sistem Biro Perjalanan Wisata dapat dilihat pada gambar 2.3.

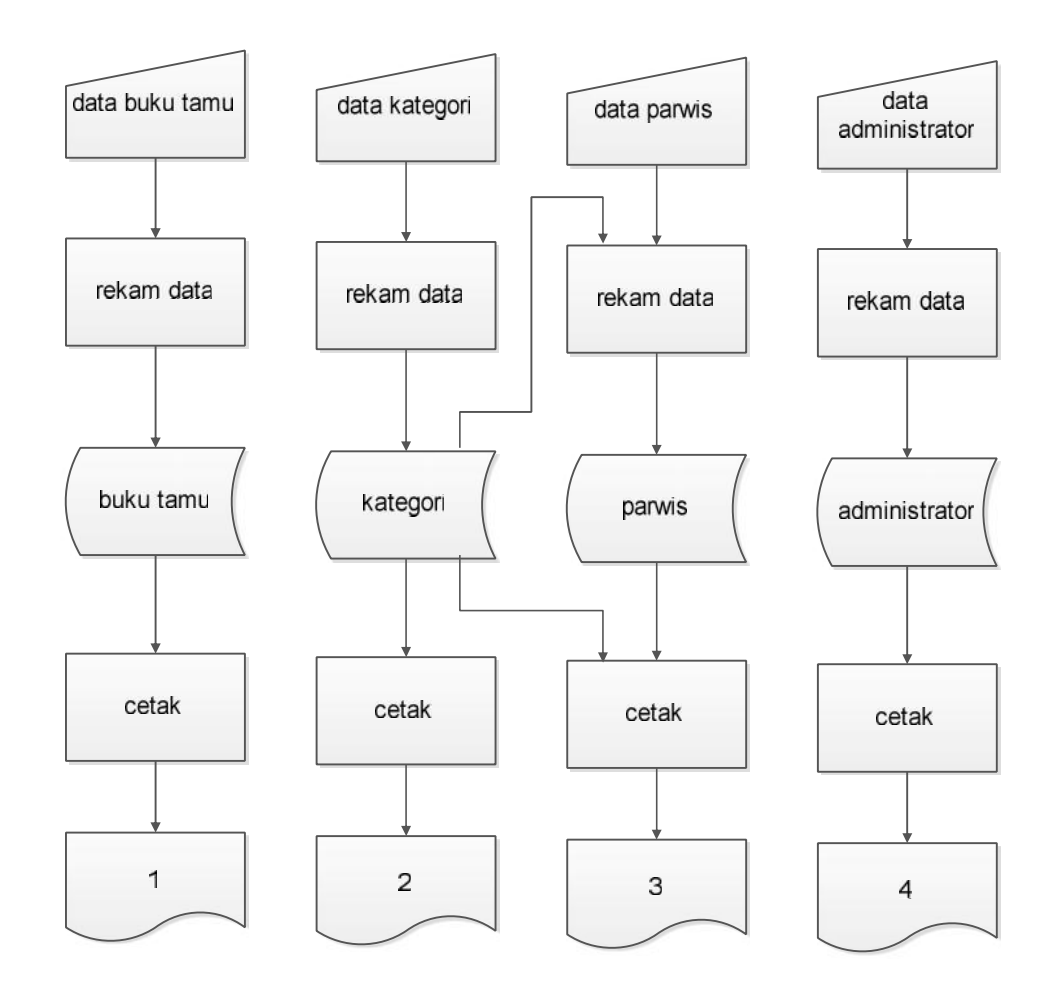

Gambar 2.3 Diagram Alir Sistem

## **2.6 Rancangan Input**

Untuk menghasilkan suatu keluaran yang diinginkan, dibutuhkan suatu masukan yang terencana dengan baik agar dapat mendukung aplikasi. Adapun rancangan masukan data yang dipergunakan dalam aplikasi ini adalah sebagai berikut:

**2.6.1Rancangan Masukan Login Admin**

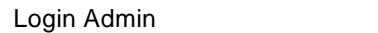

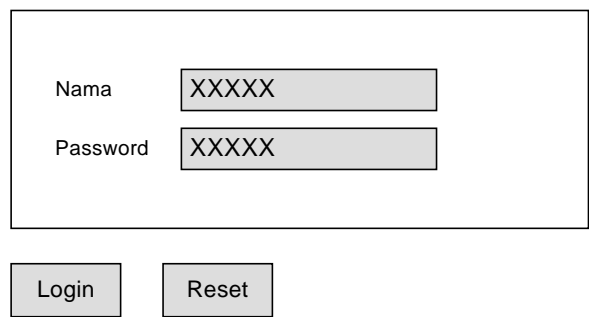

Gambar 2.4 Masukan Login Admin

# **2.6.2Rancangan Masukan Buku Tamu**

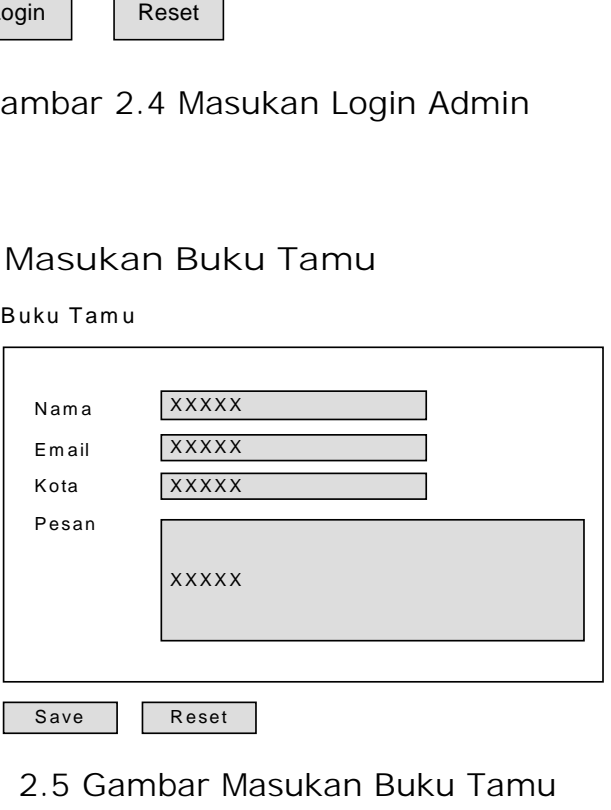

2.5 Gambar Masukan Buku Tamu

## **2.7 Rancangan Output**

Dari hasil rancangan masukan yang telah dibuat, maka akan menghasilkan suatu laporan yang memuat suatu informasi. Dalam hal ini suatu rancangan keluaran laporan harus dibuat sejelas mungkin, sehingga dapat memberikan informasi sesuai dengan yang diharapkan.

## **2.7.1Rancangan Laporan Buku Tamu :**

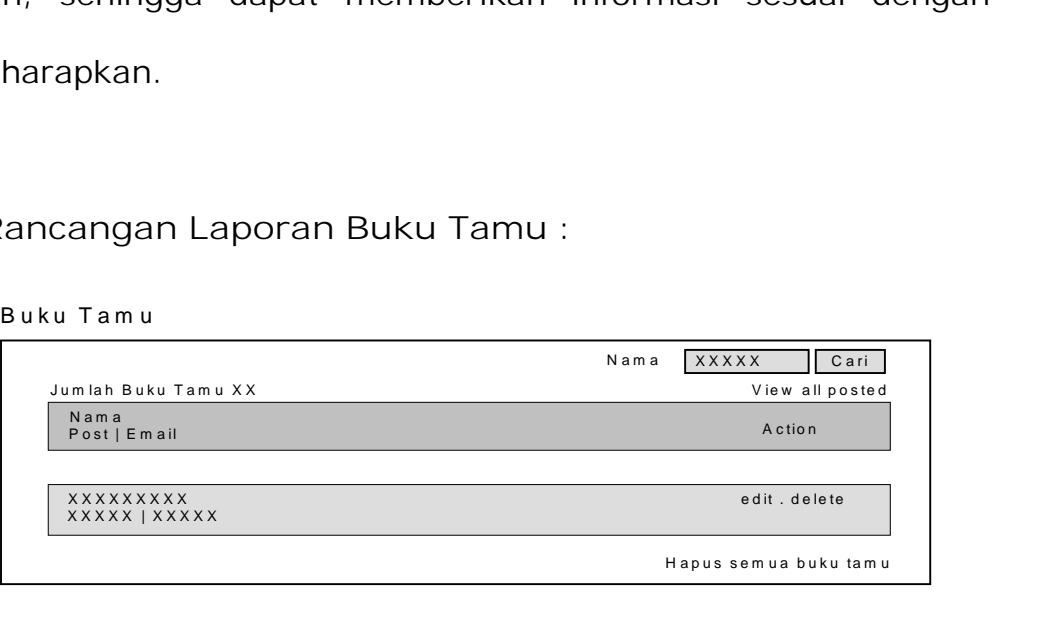

Gambar 2.6 Laporan Buku Tamu

# **2.7.2Rancangan Laporan Kategori**

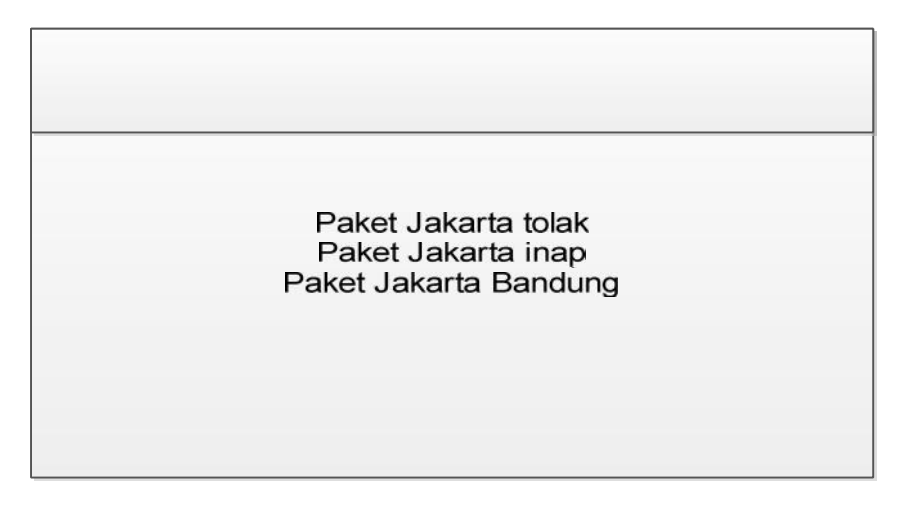

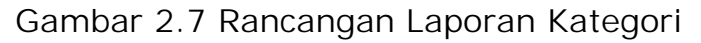

## **2.7.3Rancangan Laporan Detil Paket Wisata**

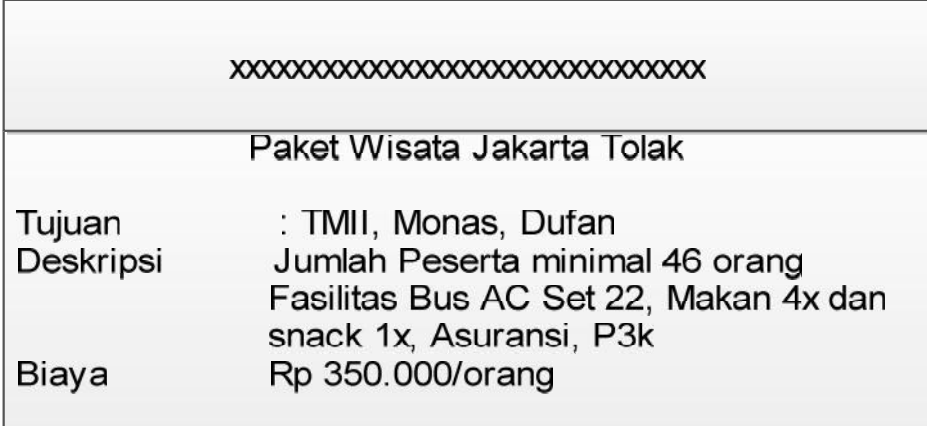

Gambar 2.8 Laporan Detil Paket Wisata

### **2.7 Skrip Koneksi PHP**

Dalam setiap melakukan *query* ke *database* diperlukan perintah untuk koneksi, menghadapi permasalahan ini dari pada mengunakan kode yang berulang-ulang maka diperlukan *file* tersendiri untuk melakukan koneksi yang nantinya *file* ini akan dipanggil oleh *file* lainnya. Berikut ini kode yang digunakan:

<?php

 $$host = "localhost";$  $$dbName = "root";$  $\delta$ dbPass = ""; \$db = "pariwisata"; \$koneksi = mysql\_connect(\$host, \$dbNama, \$dbPass) or die ("Koneksi server gagal" .mysql\_error()); \$pilih\_db = mysql\_select\_db(\$db, \$koneksi) or die ("Databases tidak ditemukan<br>" .mysql\_error()."");?>

maksud dari \$host = "localhost"; adalah perintah untuk halaman server, \$dbNama = "root"; adalah perintah untuk nama password server, \$dbPass = ""; adalah untuk nama password user, \$db = "pariwisata"; adalah nama database, \$koneksi = mysql\_connect(\$host, \$dbNama, \$dbPass) or die ("Koneksi server gagal" .mysql\_error()); adalah membuka koneksi antar *PHP* dengan database *MYSQL* dengan alamat *host*.

\$pilih\_db = mysql\_select\_db(\$db, \$koneksi) or die ("Databases tidak ditemukan<br>" .mysql\_error().""); adalah perintah untuk koneksi database.